Product Definition List Page 1 of 1

## **Product Definition List**

Products in WRS must be defined along with its corresponding product recipe. To define a product means you have to set the following product parameters:

- 1. Product ID
- 2. Description
- 3. Unit of Measure (UOM)
- 4. Size in Liters
- 5. Product Code
- 6. Product Type

Once the parameters are set, it is a must that its coressponding recipe parameter must also be set. These are:

- 1. Product ID
- 2. Raw Materials and Accessories
- 3. Quantity
- 4. Unit of Measure (UOM)
- 5. Raw Materials and Accessories ID (RM and ACC ID)

As can be seen from these 2 tables, they are related by their Product ID, hence when the Product ID of the Product List table is highlighted, the corresponding Recipe table displays all the items belonging to that particular product as can be illustrated in the screen shot.

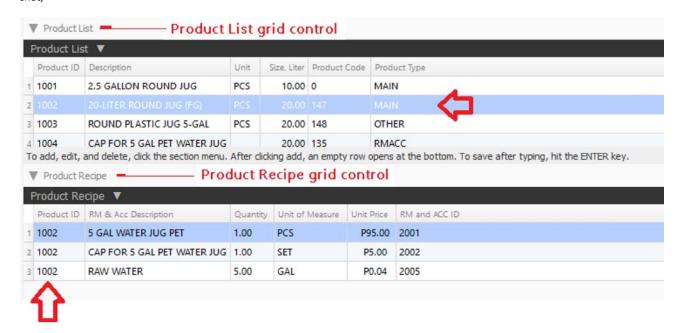

To go to the Product List and Product Recipe tables, from the App Center, go to System Settings, then down below, the Product list grid control, click the section menu bar and click Add. For specific help, click on the '?' icon from the section header of the Product List grid control.